## RATE FUNCTIONALITY -

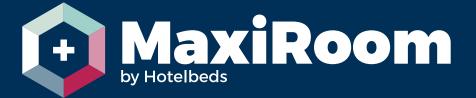

## EXTEND RATE FUNCTIONALITY

in

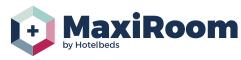

If the commercial condition of the contract\* allows you to extend the rate, the specific icon will be displayed as available. It is configured at contract level and it enables the option to extend the dates for a specific rate. The extension is based on the contract details (rates, availability, release, supplements, discounts, cancelation policy) from previous year

\* If the option is not active, please check with your Hotelbeds account manager if the commercial conditions for that rate are allowing the date extension

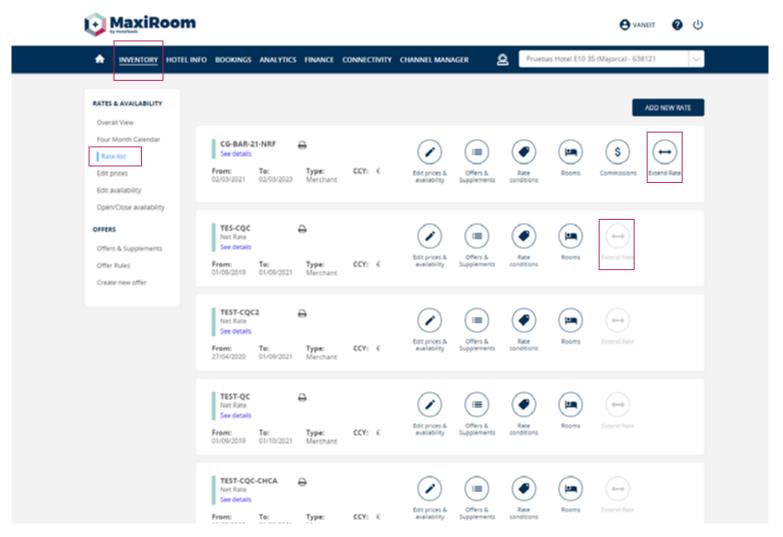

## RATE FUNCTIONALITY

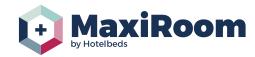

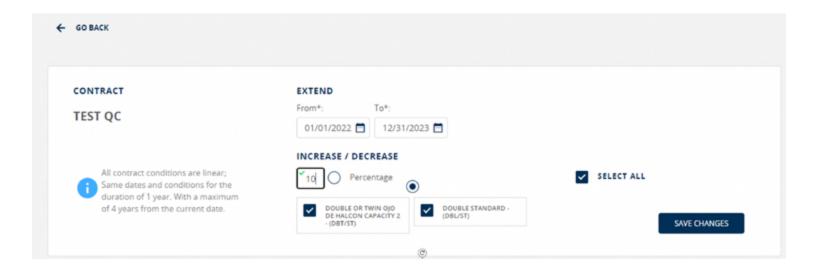

- » It is one of the simplest forms in MaxiRoom.
- » You just need to choose the dates from and to for the extension, maximum 4 years from the current date.
- » Select the rooms or apply to all (default option).
- » And increase / decrease the conditions using percentage or amount option. The amount or percentage will apply to rates and all the supplements (like capacity, board..) and discounts (child discounts) based on same date from previous year.
- » The extension will not apply to the offers, exception opaque and non-refundable.
- » Availability and release will be configured with same details as previous year.
- » The Cancellation policy will be extended maintaining same restrictions (linear or per dates /season as previous year).
- » Once saved the extension is open and on sale, visible in the rate list and can be edited.
- An email notification will be sent to your Hotelbeds commercial contact.

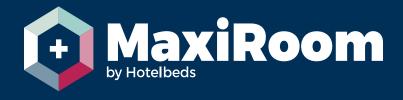

maxiroom.hotelbeds.com